商品損益一覧表

商品損益一覧表では指定期間の在庫金額、仕入金額、売上金額から算出した期間損益を画面で確認したり プリンタやエクセルに出力したりできます。

※指示画面の操作方法などは「帳票出力・基本操作」を参照してください。

1) 指示画面内容 補足

指示画面の項目で、画面の表記内容だけではわかりにくい項目を以下に説明します。

- ① 帳票種別
	- 以下の中から選択して出力できます。
		- ・商品分類X別 → 商品分類1~6のいずれか別に集計されます。

・商品コード。商品コードごとに出力できます。

- ② 倉庫別出力 倉庫別(タブを分ける)に出力する場合、チェックをOnにします。 倉庫別出力がチェックOnの場合のみ、倉庫の絞り込みを指定することができます。
- ③ 期間

損益を算出したい期間を設定します。

## Point

ex) 期間を5/1~5/31で出力した場合は以下の計算式で損益を求めます。 5/1~5/31の売上金額合計 - (4/30時点の在庫金額 + 5/1~5/31までの仕入金額合計 - 5/31時点の在庫金額)

④ 倉庫コード、商品コード

倉庫コードは、倉庫別出力チェックをONにすると指定できます。 商品コードは、「帳票種別」で「商品コード別」を選択すると指定できます。

- 2) 詳細設定画面内容 補足
	- ① 除外項目
		- 以下から選択します。 ・すべて0除外 → 全ての値が0の行は出力しません。
	- ② 利益率

利益率(XX%以上、XX%以下)を指定して条件に合うもののみ出力することができます。 利益率にはマイナスの値も指定できます。

③ 並び順

以下の中から選択して出力できます。

- ・コード順
- ・損益金額順
- ・利益率順

コード順は昇順、損益金額順、利益率順は降順に並びます。

④ レイアウト

棚卸評価法~売上原価の間の表示項目の並びが変わります。

- 以下から選択します。
	- ・経理版 → 左から、月初在庫、仕入、売上、月末在庫
	- •営業版 → 左から、売上、月初在庫、仕入、月末在庫

## 3) 表示項目説明

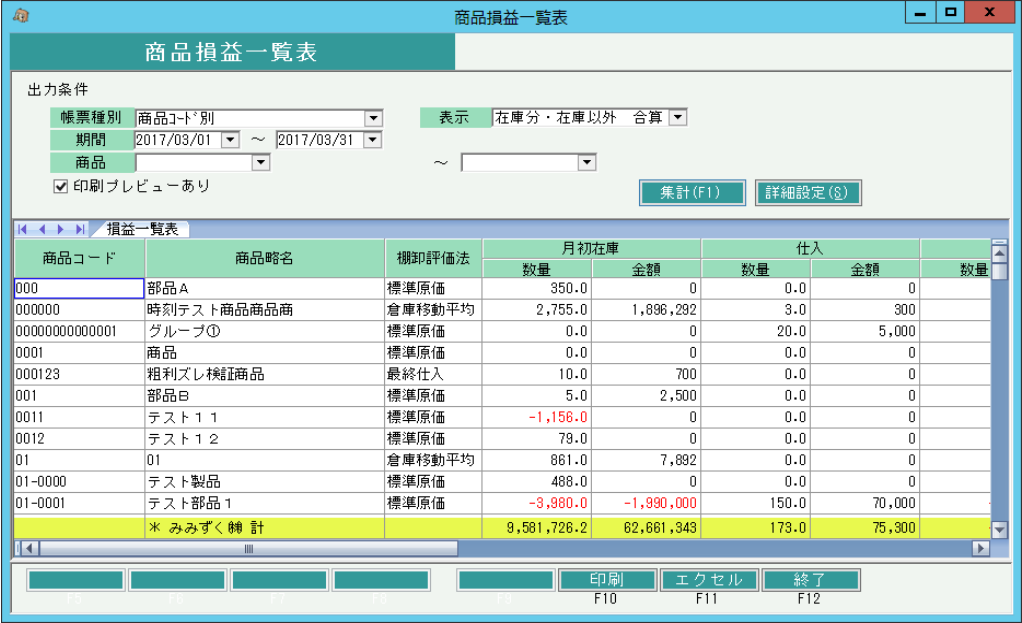

①タブ別表示・・・ 倉庫別出力をチェックOnで集計した場合、倉庫でタブ別表示します。 タブ別表示をした場合、会社計は最終タブに表示します。

②商品コード・・・帳票種別で「商品コード別」を選択した場合は商品コードを表示します。 帳票種別で「商品分類1別」を選択した場合は商品分類1コードを表示します。 ③商品名・・・帳票種別で「商品コード別」を選択した場合は商品略名を表示します。 帳票種別で「商品分類1別」を選択した場合は商品分類1名を表示します。

④棚卸評価法・・・商品マスタに登録されている棚卸評価法を表示します。

⑤月初在庫・・・ 期間開始日前日の在庫数量、金額を表示します。 ⑥仕入・・・ 指定期間内の仕入数量、金額を表示します。 ⑦売上・・・ 指定期間内の売上数量、金額を表示します。 ⑧月末在庫・・・ 指定終了日時点の在庫数量、金額を表示します。 ⑨売上原価・・・ 月初在庫金額+仕入金額 - 月末在庫金額 ⑩損益・・・ 売上金額ー売上原価 ⑪利益率・・・ 損益÷売上金額×100

例 )

期間に 4/1~4/30を指定した場合 月初在庫 ・・・ 3/31時点の在庫数、金額を表示します。 仕入 ・・・ 4/1~4/30の仕入数、金額を表示します。 売上 ・・・ 4/1~4/30の売上数、金額を表示します。 月末在庫 ・・・ 4/30時点の在庫数、金額を表示します。

※ 売上、仕入以外の在庫移動(入出庫、生産)は月初在庫と月末在庫に含まれます。 したがって、必ずしも 月初在庫+仕入ー売上=月末在庫 にはなりません。